## Fichier:How to Allow or Block Apple Music Explicit Content set-up-parental-controls-on-apple-music-web.jpg

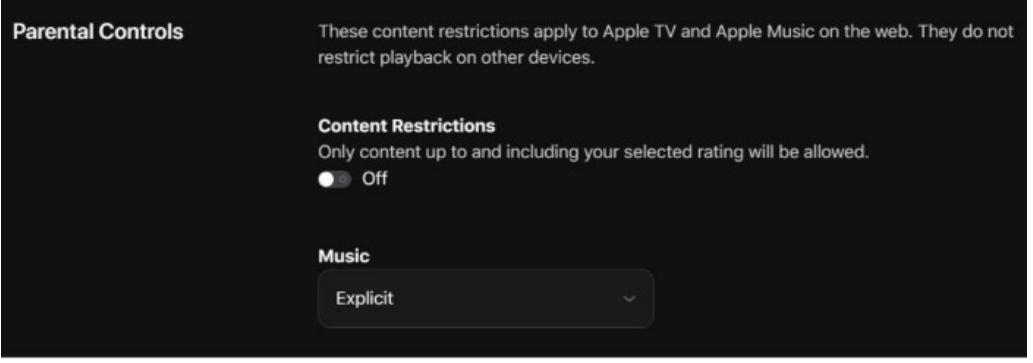

Pas de plus haute résolution disponible.

[How\\_to\\_Allow\\_or\\_Block\\_Apple\\_Music\\_Explicit\\_Content\\_set-up-parental-controls-on-apple-music-web.jpg](https://wikifab.org/images/6/62/How_to_Allow_or_Block_Apple_Music_Explicit_Content_set-up-parental-controls-on-apple-music-web.jpg) (700 × 247 pixels, taille du fichier : 20 Kio, type MIME : image/jpeg)

How\_to\_Allow\_or\_Block\_Apple\_Music\_Explicit\_Content\_set-up-parental-controls-on-apple-music-web

## Historique du fichier

Cliquer sur une date et heure pour voir le fichier tel qu'il était à ce moment-là.

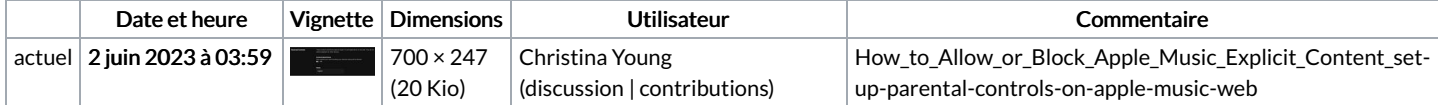

Vous ne pouvez pas remplacer ce fichier.

## Utilisation du fichier

La page suivante utilise ce fichier :

How to Allow or Block Apple Music Explicit [Content](https://wikifab.org/wiki/How_to_Allow_or_Block_Apple_Music_Explicit_Content)